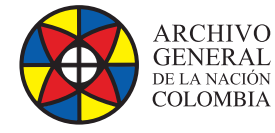

MINCULTURA

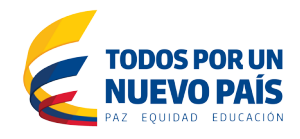

# **Manual de Administración**

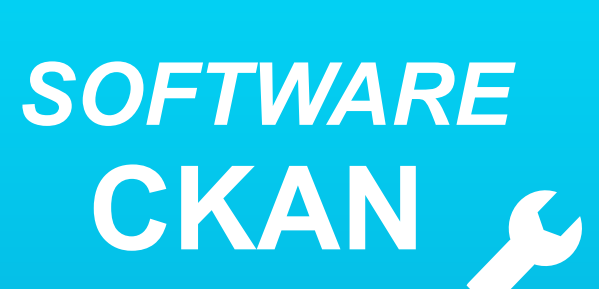

**Grupo de Innovación y Apropiación de Tecnologías de la Información Archivística**

Compilador: Sandra Milena Díaz Bermúdez **COVER**<br>Candra Milena D

**2016**

**Archivo General de la Nación - Manual de Administración** *Software* **CKAN**

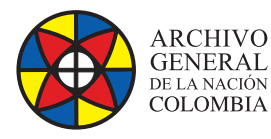

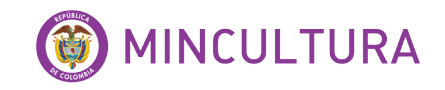

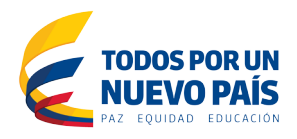

# **INTRODUCCIÓN**

En el presente manual se presentarán las características funcionales del *software* Ckan y su aplicabilidad en el proceso de datos abiertos, lo anterior basado en la experiencia suministrada en la investigación, instalación y evaluación del *software* en modo de prueba.

CKAN es un *software* Open Source que permite construir plataformas web de datos abiertos, que proporciona funcionalidades completas en catálogos de datos abiertos, visualización de datos y análisis, workflow, almacenamiento de los datos y personalización de la interfaz.

# **A QUIÉN VA DIRIGIDO EL MANUAL**

Este manual va dirigido a administradores involucrados en la operación del sistema, con conocimientos básicos administración de *software* y comandos Linux.

# **OBJETIVO**

Describir los pasos necesarios para la configuración y administración del *software* Ckan y dar a conocer sus características funcionales.

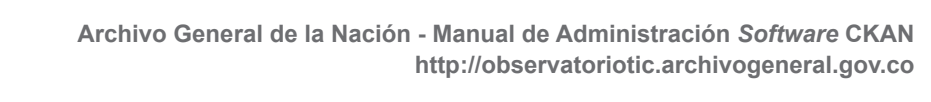

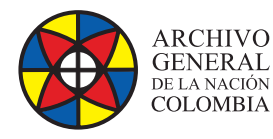

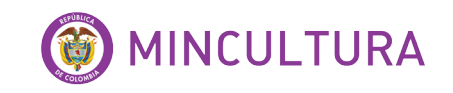

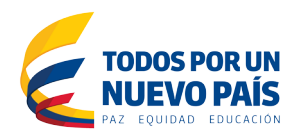

# **TABLA DE CONTENIDO**

**INTRODUCCIÓN**

### **OBJETIVOS**

### **1. ADMINISTRACIÓN CKAN**

Crear usuario administrador Crear datos de prueba

Archivo de configuración

Inicio CKAN

Menú Conjunto de datos Menú de Organizaciones Menú Curso

Menú Acerca de

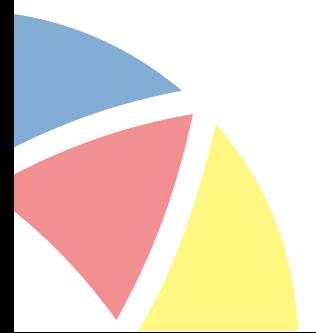

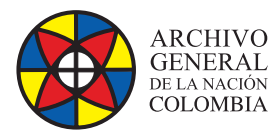

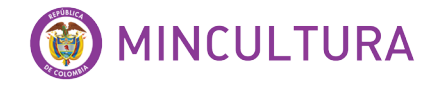

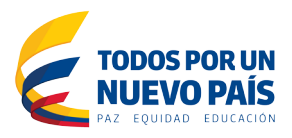

# **1. ADMINISTRACIÓN CKAN**

Ciertas tareas de administración no están disponibles a través de la interfaz de usuario web, por lo cual se necesita acceder al servidor donde está instalado CKAN y configurarlo por medio de comandos.

Un usuario administrador del sistema puede acceder y editar las organizaciones, ver y cambiar la configuración del usuario, eliminar permanentemente los dataset y realizar configuraciones al *software*.

Una vez terminada la instalación de CKAN, iniciamos la configuración y creación del sitio CKAN, incluyendo la creación de un usuario CKAN administrador del sistema y algunos datos de prueba.

### **1.1. Crear usuario administrador**

Para crear el primer usuario administrador del sistema se debe crear directamente en el servidor por línea de comandos.

Ingresamos al servidor de ckan, abrimos una terminar y ejecutamos paso a paso los siguientes comandos.

*. /usr/lib/ckan/default/bin/activate cd /usr/lib/ckan/default/src/ckan*

*Ahora creamos el usuario administrador que lo llamaremos admin, en el proceso nos pedirá una confirmación digitamos "y" ingresamos la contraseña.*

*paster sysadmin add admin -c /etc/ckan/default/production.ini*

*http://<ip\_ckan>/ckan-admin*

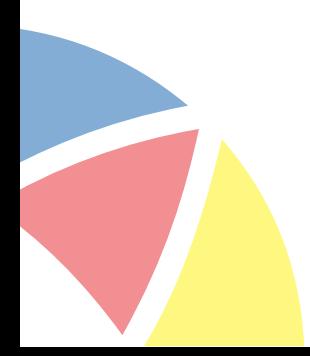

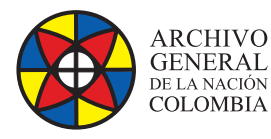

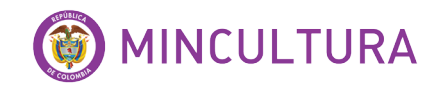

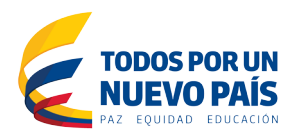

### **1.2. Crear datos de prueba**

Puede ser útil tener algunos datos de prueba para empezar, para comprobar rápidamente que todo funciona. Donde los agregamos por línea de comandos

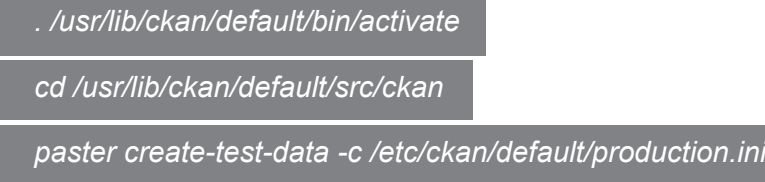

#### **1.3 Archivo de configuración**

Todas las opciones que se pueden establecer en la página de administración y muchos más se pueden establecer mediante la edición del archivo de configuración de CKAN. "/etc/ckan/default/production.ini"

*sudo vim /etc/ckan/default/production.ini*

• **Título del sitio**

*ckan.site\_title = Data Archivo General de la Nación*

• **Configuración regional**

Esta opción especifica la configuración regional (idioma del texto) que se muestra en la interfaz de usuario web CKAN.

*ckan.locale\_default = es*

Una vez creado el usuario administrador (explicado en el manual de instalación de Ckan), Ingresamos a la plataforma

*http://ip\_ckan:8080/ckan-admin*

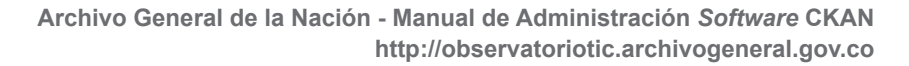

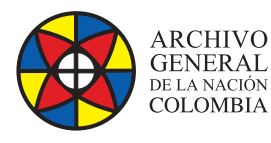

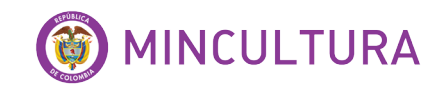

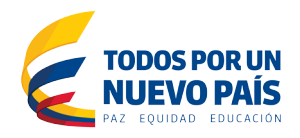

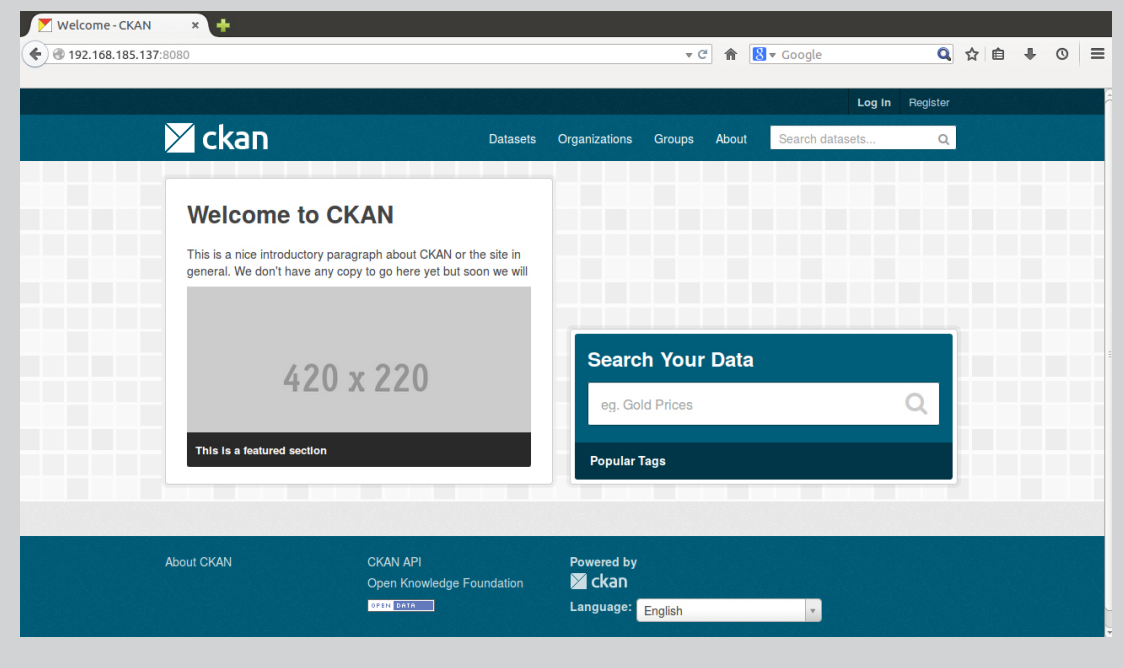

Ilustración 1: Página bienvenida ckan

Digitamos el usuario administrador y la contraseña correspondiente

#### **1.4. Inicio Ckan**

Ingresamos al panel de administración

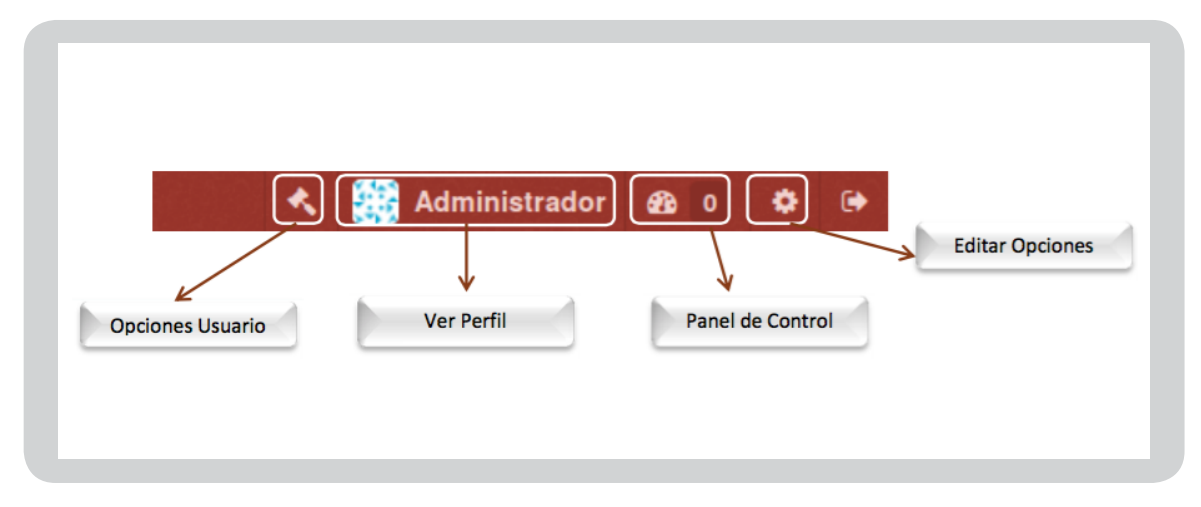

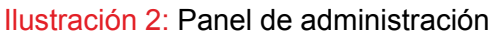

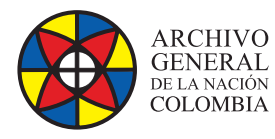

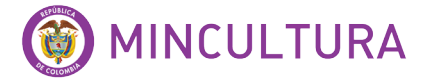

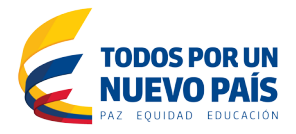

En Opciones de Usuario nos muestra dos pestañas de configuración

**Administradores:** Editar y visualizar los datos de los administradores activos en la plataforma

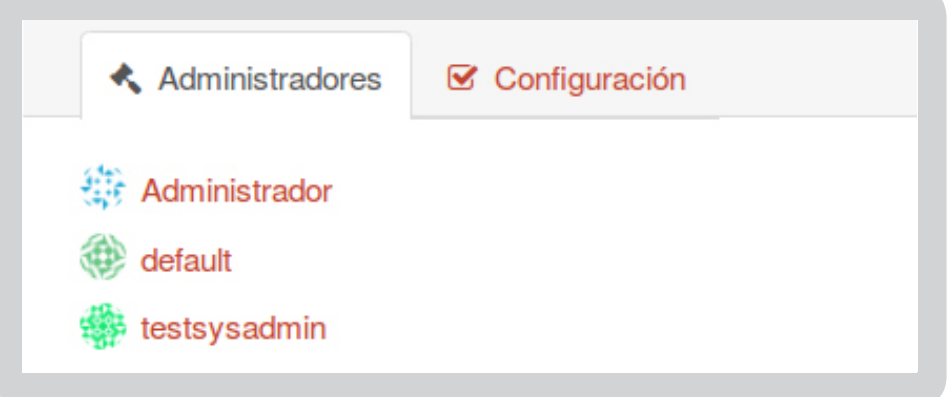

Ilustración 3: Administradores activos

**Configuración:** Personalizar la interfaz de la plataforma ckan.

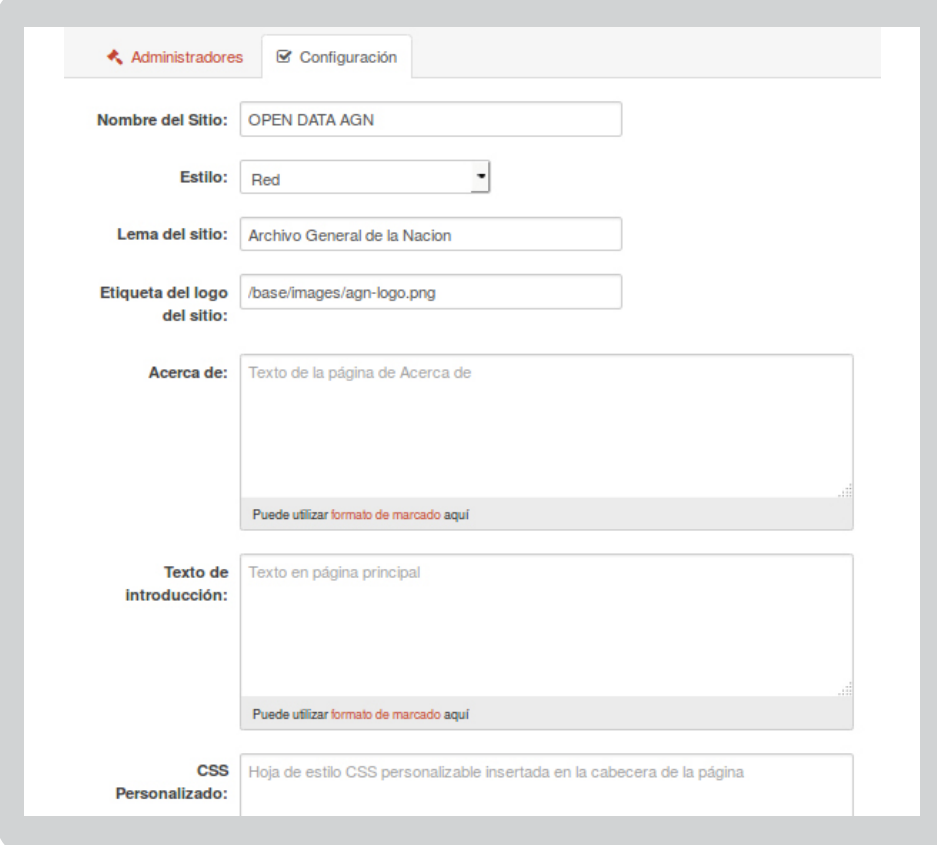

Ilustración 4: Formulario de configuración

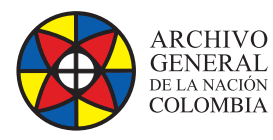

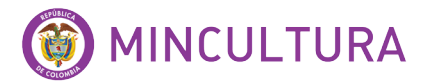

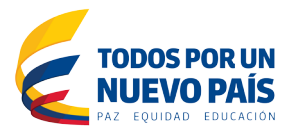

En este formulario puede configurar los siguientes parámetros:

- **Estilo:** Puede elegir el color para la interfaz del sitio por defecto.
- **Página de Inicio:** lista del componente que desea en la página de inicio.
- **Nombre del sitio:** Nombre que desea que se muestre en la barra de título del navegador y de la plataforma.
- **Etiqueta del logo del sitio:** Dirección donde se encuentra el logo del sitio, puede cambiar el logo, ingresando la imagen en el servidor.
- **Acerca de:** El texto que aparece en la página "About", Si se deja vacío, aparecerá un texto que describe estándar CKAN.
- **Texto de Introducción:** Este texto aparece de forma destacada en la página principal de su sitio.
- **CSS personalizado:** Para los cambios de estilo sencillo, puede agregar código CSS aquí y este se añadirá al <head> de cada página.

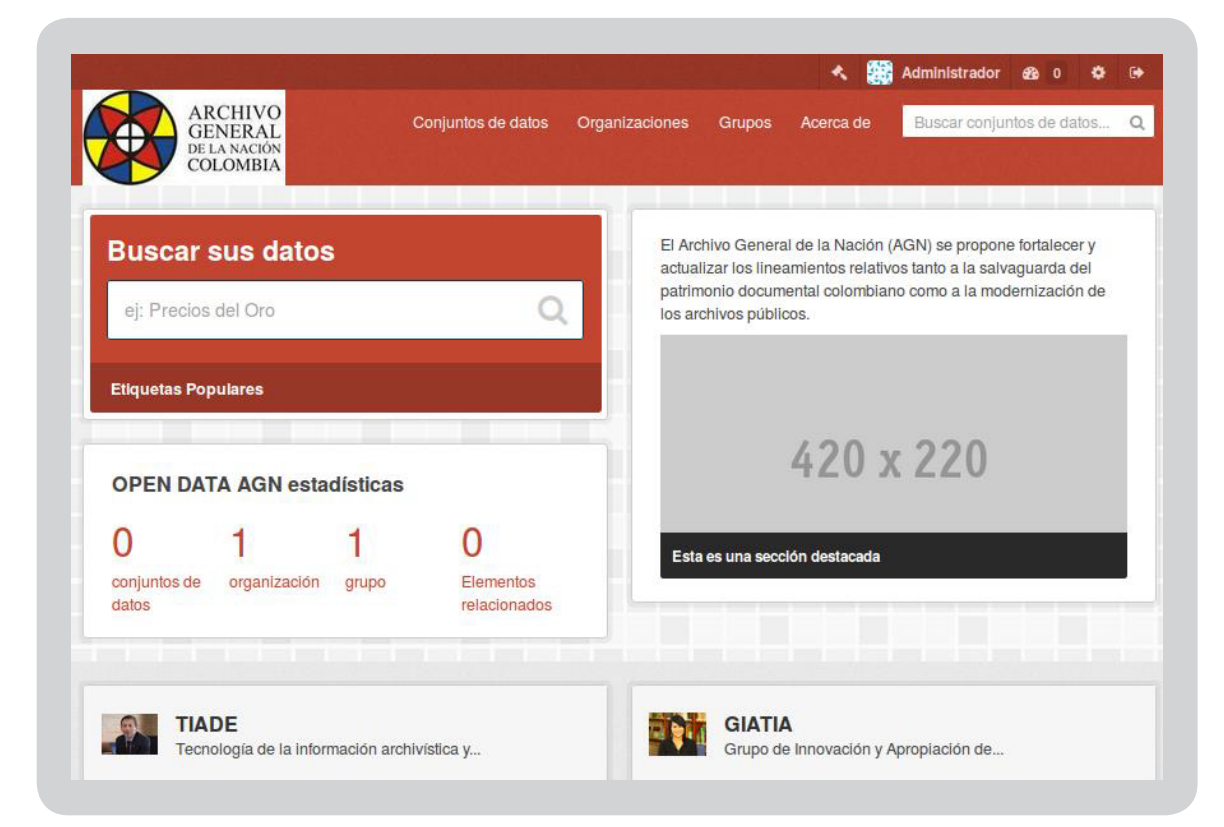

• **Página de Inicio:** lista del componente que desea en la página de inicio.

# Ilustración 4: Página de inicio

**http://observatoriotic.archivogeneral.gov.co Archivo General de la Nación - Manual de Administración** *Software* **CKAN**

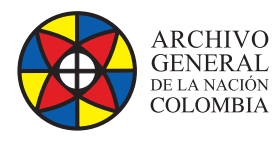

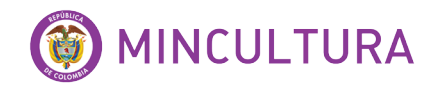

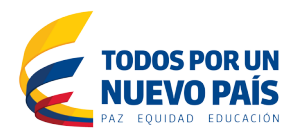

## **1.5. Menu Conjunto de datos**

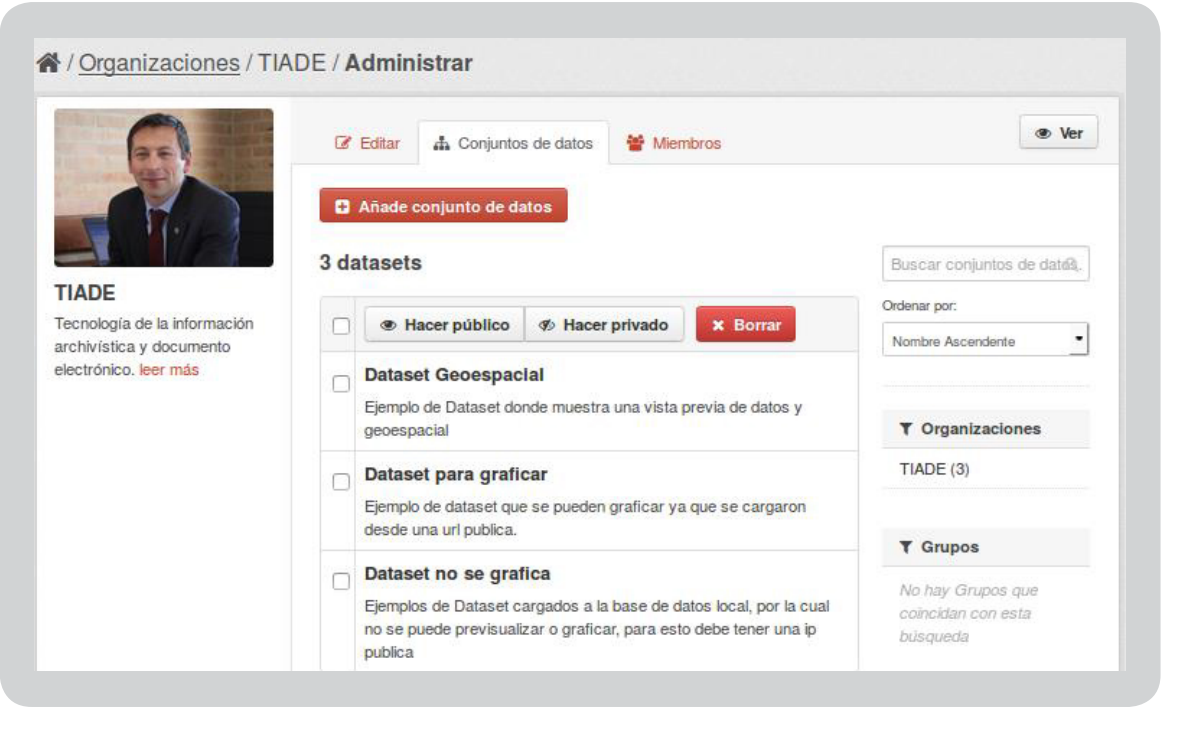

#### Ilustración 5: Menu conjunto de datos

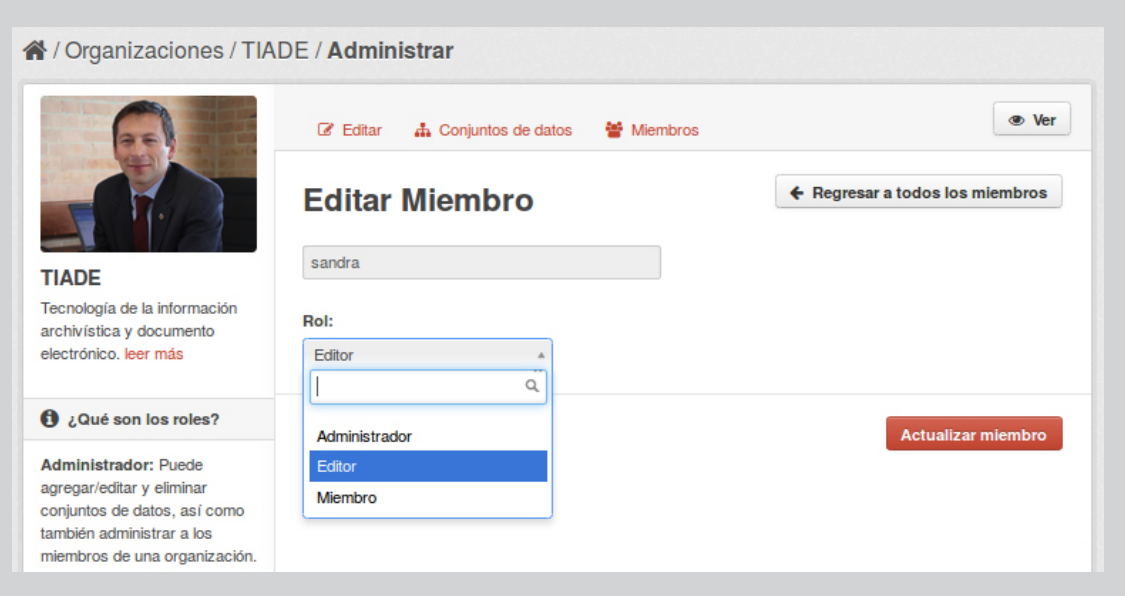

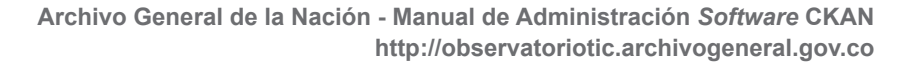

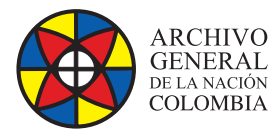

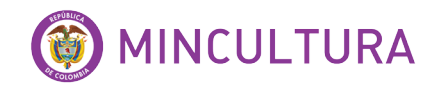

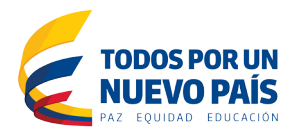

#### **Tipos de roles**

**Administrador:** Responsable de la gestión de dataste y usuarios de una organización, como se describió al inicio de este tutorial.

**Editor:** Puede agregar dataste privados y editar dataste, pero no publicar dataste ni gestionar los usuarios de la organización. Este es el rol que debe asignarse normalmente para permitir a un usuario crear dataste.

**Miembro:** Puede ver los datasets privados de la organización, pero no puede gestionar usuarios ni datasets.

#### **1.6. Menu Organizaciones**

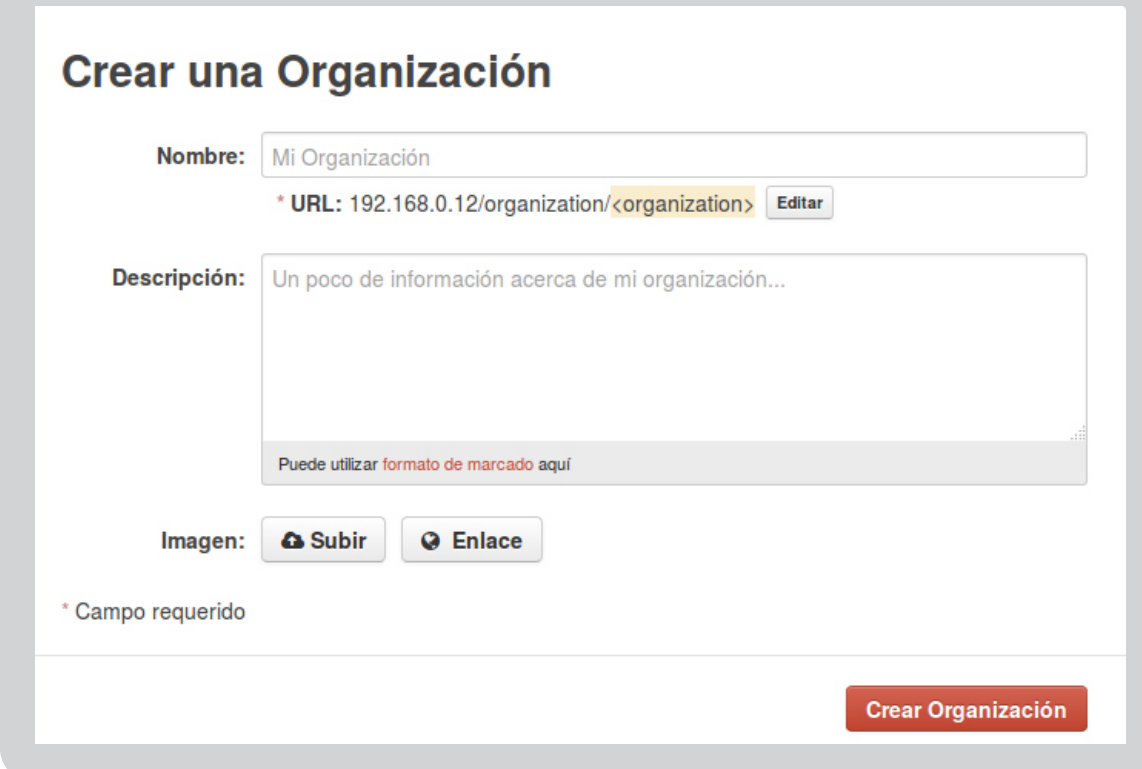

#### Ilustración 6: Organizaciones.

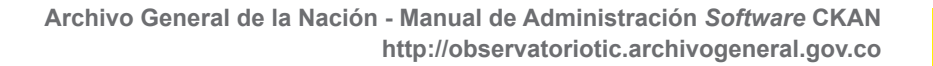

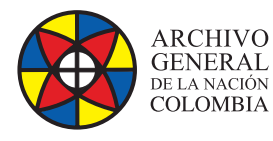

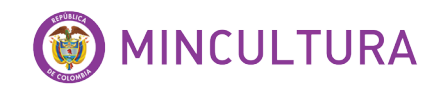

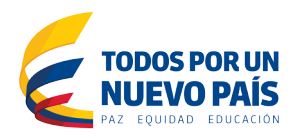

### **1.7. Menu Grupos**

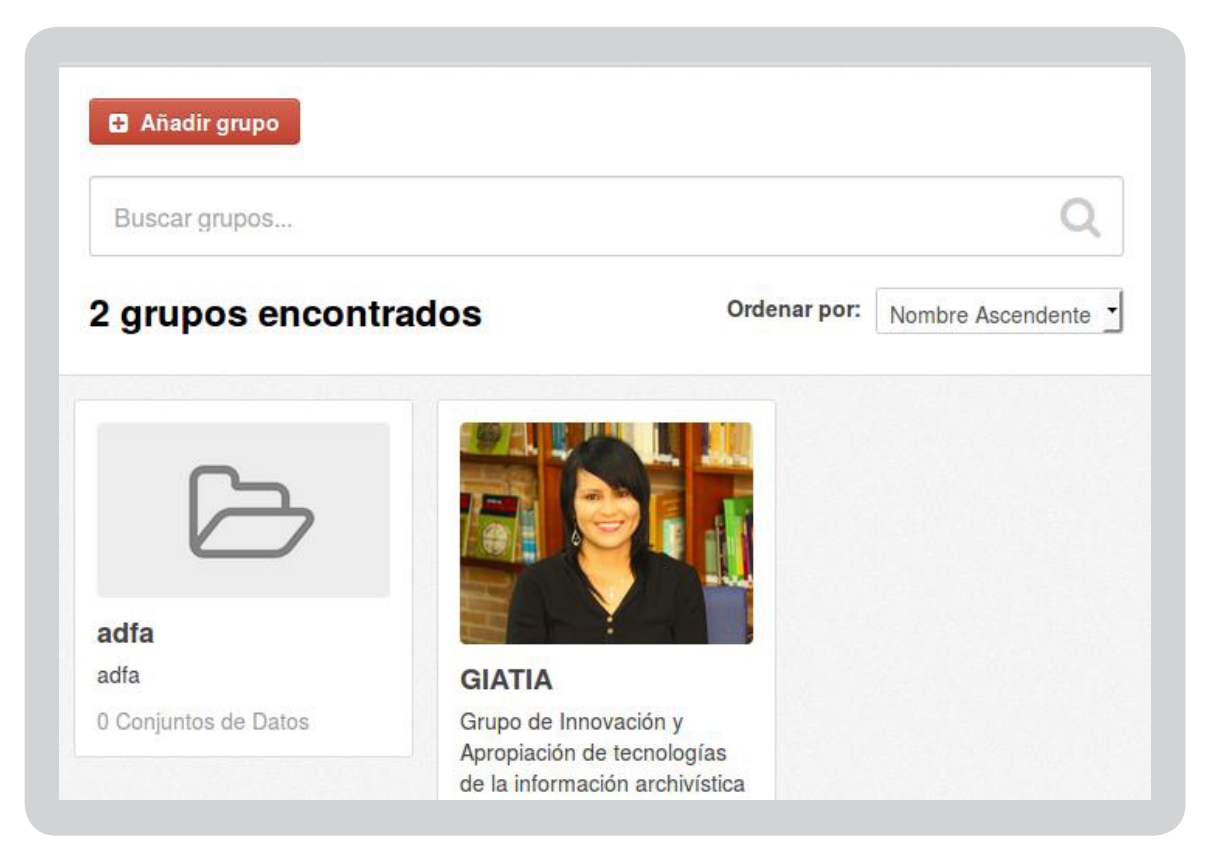

**1.8. Menu Acerca de:** Este menu es parametrizable donde se puede agregar texto o pestañas referentes al sitio o a la organización.

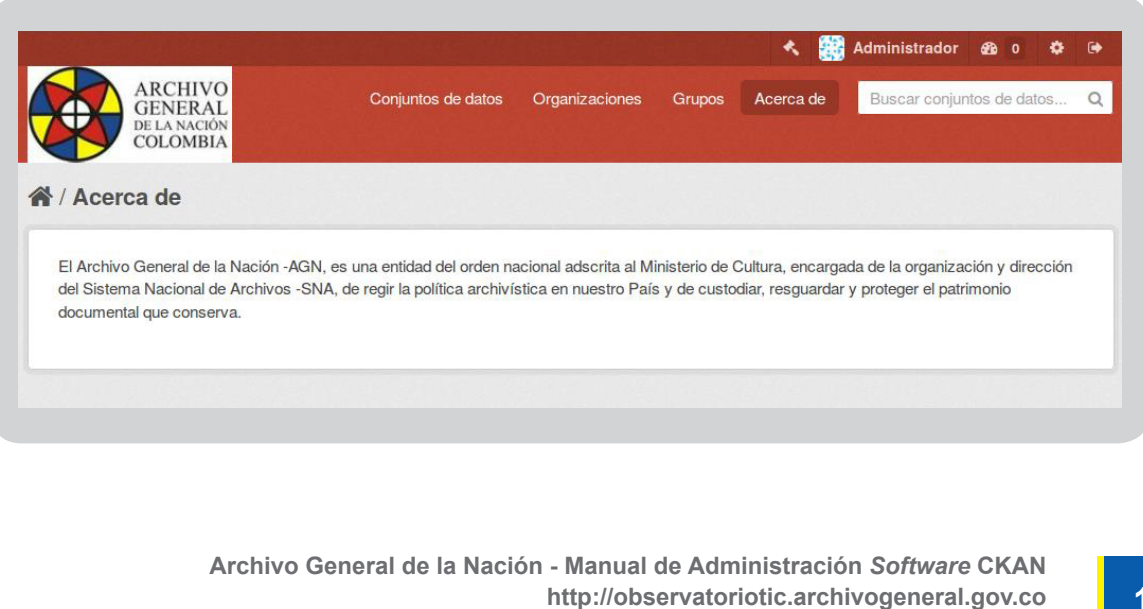